2025/07/13 09:30 1/2 media screencasts

# **Producing screencasts**

Videos and podcasts enable students to shape their learning experience independently. Podcasts can also be implemented to prepare students for practice, a seminar or tutorial.

Media formats that are technically feasible (if you work from home, too):

- **Screencasts**: Screen capture to educate on the use of software, overlay presentations with audio comments or the like).
- **Common craft videos**: Smartphone productions; white sheet of paper or images pushed in or pulled out manually; most suitable for graphic content (such as molecular structures) or processes (such as food drying).
- **Podcasts**: A series of audio recordings, most suitable for text-based content (without the need for graphic display).

Borrow a screencast set (software license and technical equipment) if you plan on producing screencasts for educational purposes.

## **Screen-Recording software**

#### **Camtasia**

**Camtasia** by TechSmith is a paid software solution that allows for recording and editing screencasts. We offer a limited number of Camtasia licenses: Please inquire about them by email.

Prior to a screen-recording it is good practice to reflect upon its purpose and function with regard to your online syllabus. You should be able to answer the following questions:

- What educational objectives are viewers to achieve by watching the video?
- What educational content do you intend to convey?
- How does the video relate to your curriculum?
- Do you want students to complete any tasks linked to your screencast?
- Videos that are as lengthy as an entire lecture are not suitable for learning purposes. Please
  edit your video and provide chapters instead. Consider to include interactive learning activities
  such as quizzes or questionnaires.

Once the software is installed, please have a look at these **quickstart tutorials on recording and editing**:

- Record, Edit, Share (5:39 min)
- Video Editing Basics (4:25 min)

Subsequently, connect the microphone (USB), the webcam (USB) and optionally the graphics pad (HDMI and USB). For written content we recommend to apply OneNote as a backdrop.

Following a recording, it is common to trim the clip to remove sections at the start and end of the timeline. Furthermore, Camtasia enables users to enhance material with animations, time lapses (to abbreviate the display of writing processes), highlighting the cursor and much more. Please consider these additional tutorials.

After postproduction you need to export your data for sharing:

Export&Share (4:10 min)

We recommend the export of videos in mp4-format and full HD resolution (1920×1080). You can implement the screencast in your ISIS/moodle course thereafter, upload it to webspace provided to your faculty (German) or share it on social media channels such as Youtube. Please remember to always double-check current copyright and data protection guidelines.

#### Screencast-o-matic

This software allows for a free-of-charge production of screencasts with a small digital Screecast-omatic watermark. If you like to edit your content or remove this watermark, paid plans (about 20€/12 months) allow for more or less functionality.

Quickstart: Screencast-o-matic Training and Tutorials

#### **OBS Studio**

OBS Studio is a software that may require some time for training to become familiar with all functions. It is available on Linux, too. In addition to screen capture, OBS Studio enables you to live-stream your lecture. If you have any questions concerning OBS Studio, please contact innoCampus.

- OBS Studio Ouickstart
- OBS Studio Tutorial (Youtube)

### **Powerpoint**

Powerpoint slides (since ppt 2010) can be recorded with sound so that you can capture a presentation, too. After you added sound, please save your ppt as a video (see video below). Sharing a ppt with sound is not recommended (playback is tied to MS Office, no option on tablets/smartphones, upload limits on ISIS/moodle: ppt files max. 20MB, video content max. 2GB).

- Add or delete audio in your PowerPoint presentation
- Tutorial produced by Dr.-Ing. Stefan Kühne, Chair of Micro and Precision Devices

https://digit.zewk.tu-berlin.de/wiki/ - TU digit | Das Wiki zu digitalen Kompetenzen und Medienproduktion an der TU Berlin

Permanent link:

https://digit.zewk.tu-berlin.de/wiki/doku.php?id=english:media\_screencasts&rev=1681983196

Last update: 2023/04/20 11:33

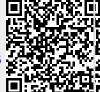